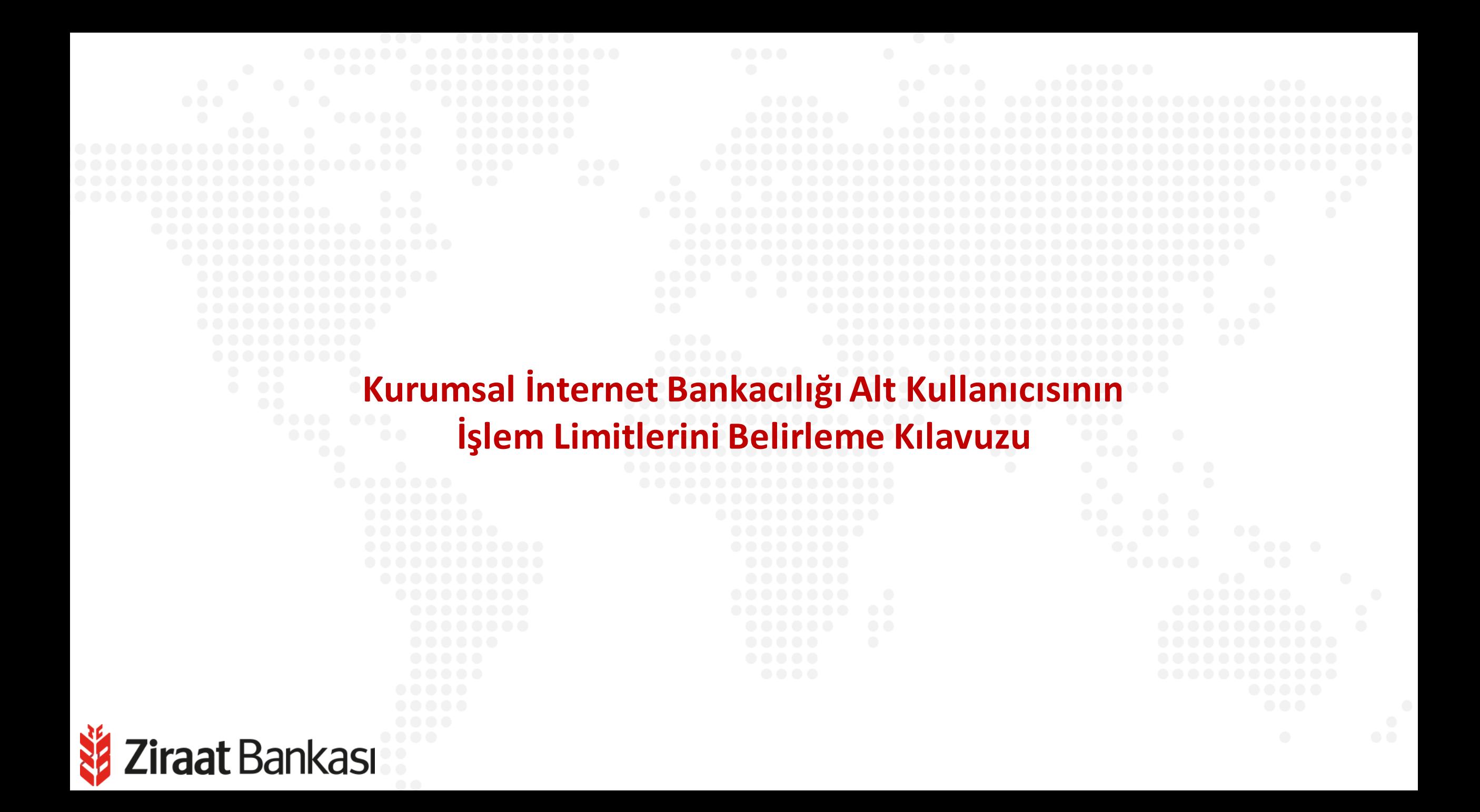

**Ana kullanıcı olarak alt kullanıcılarınızın işlem limitlerini belirleyebilirsiniz.**

**Soldaki işlem menüsünde "Onay ve Kullanıcı Yönetimi" ana başlığı seçilir.**

**Alt menüde "Kullanıcı Yönetimi" seçilir.**

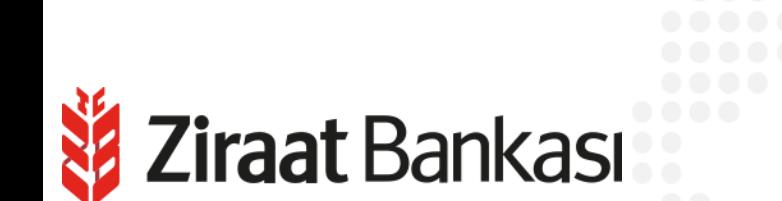

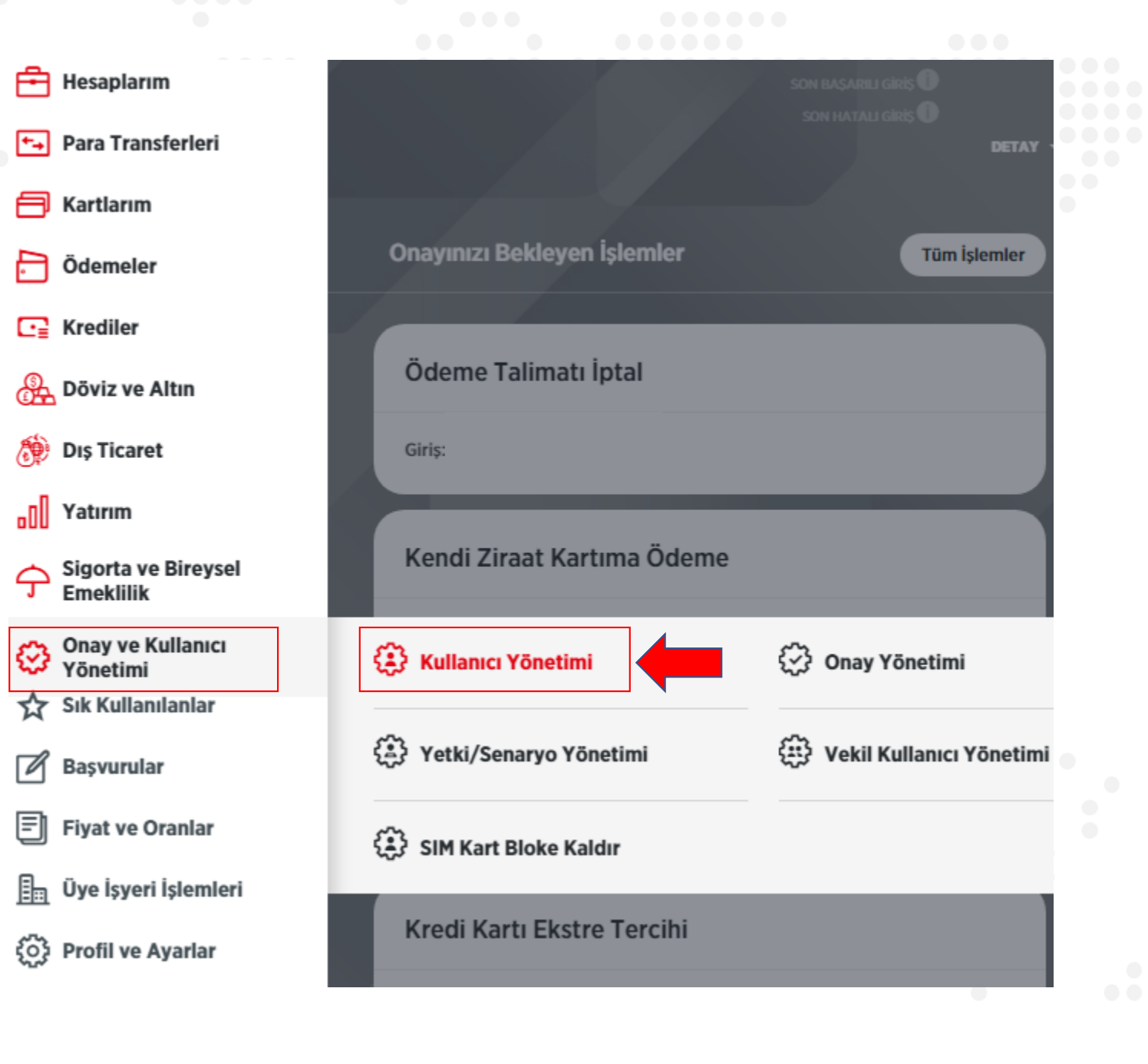

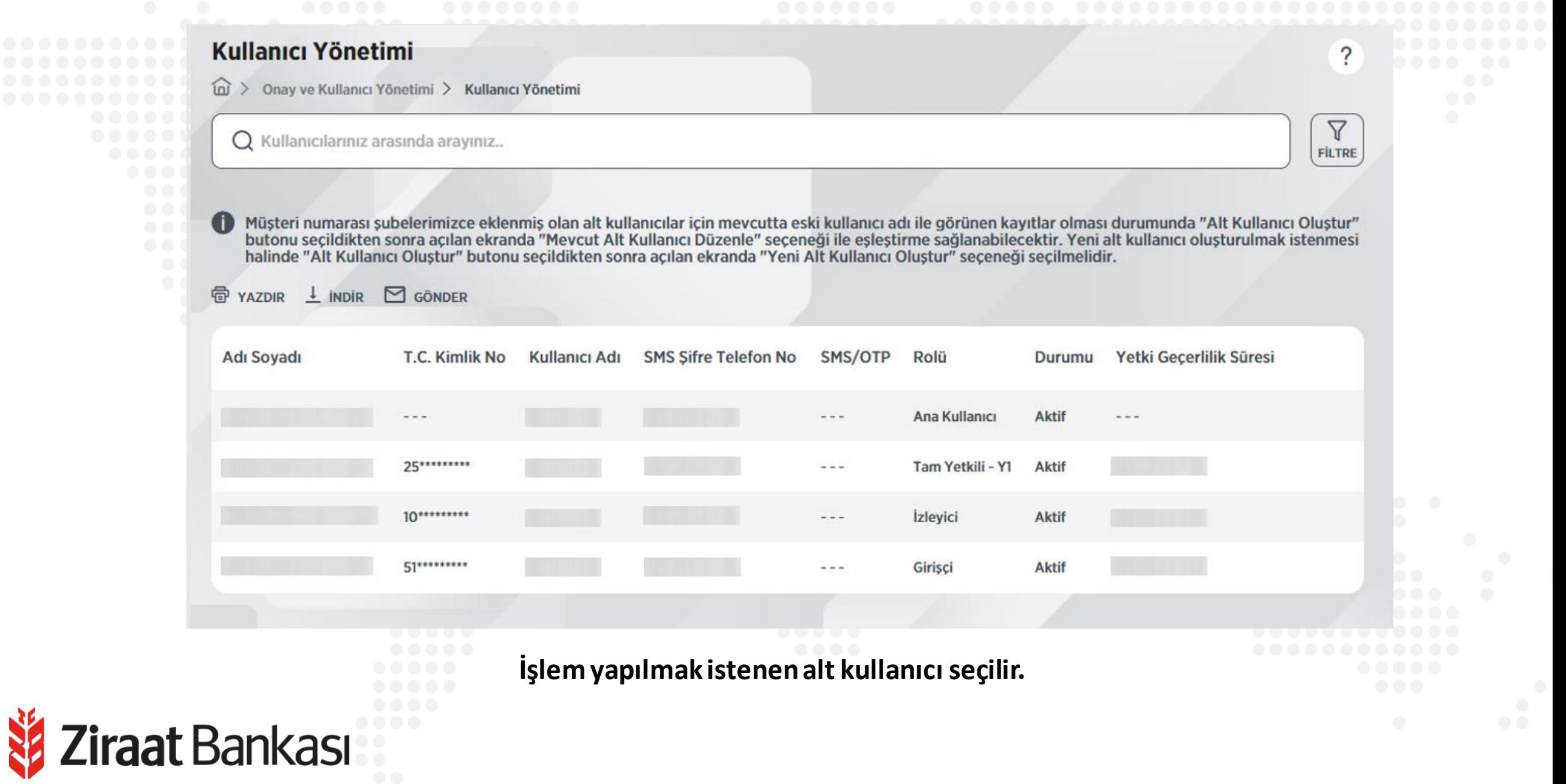

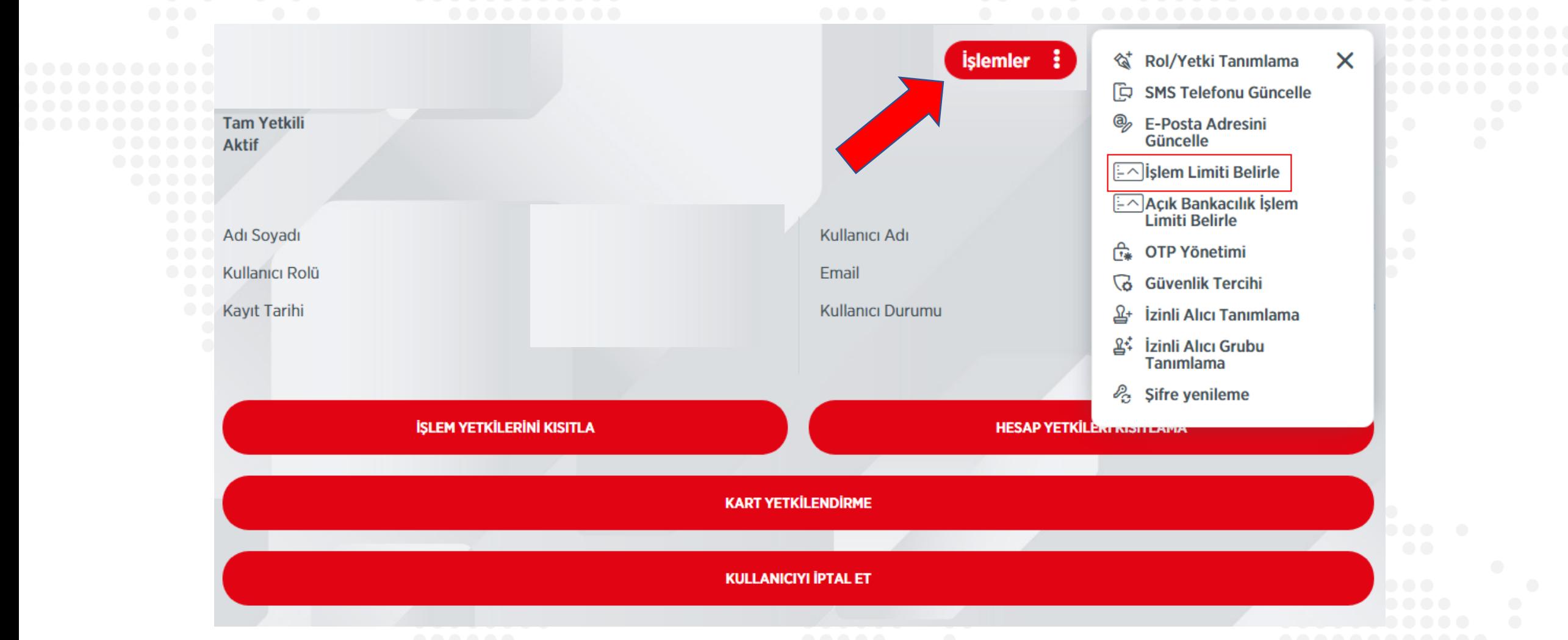

**Alt kullanıcı detay sayfasındabulunan işlemlermenüsünden"İşlem LimitiBelirle" seçilir.**

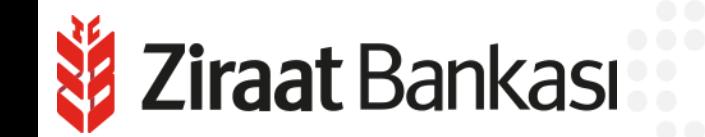

#### < İşlem Limiti Belirle

Onay ve Kullanıcı Yönetimi > Kullanıcı Yönetimi > Kullanıcı Detay > İşlem Limiti Belirle

Limitinizi Banka limitleri altına çektiğiniz takdirde, Banka limitine sadece bu ekran üzerinden yükseltebilirsiniz. Size veya grubunuza tanımlanmış özel limitinize yükseltmek için şubenizle irtibata geçebilirsiniz.

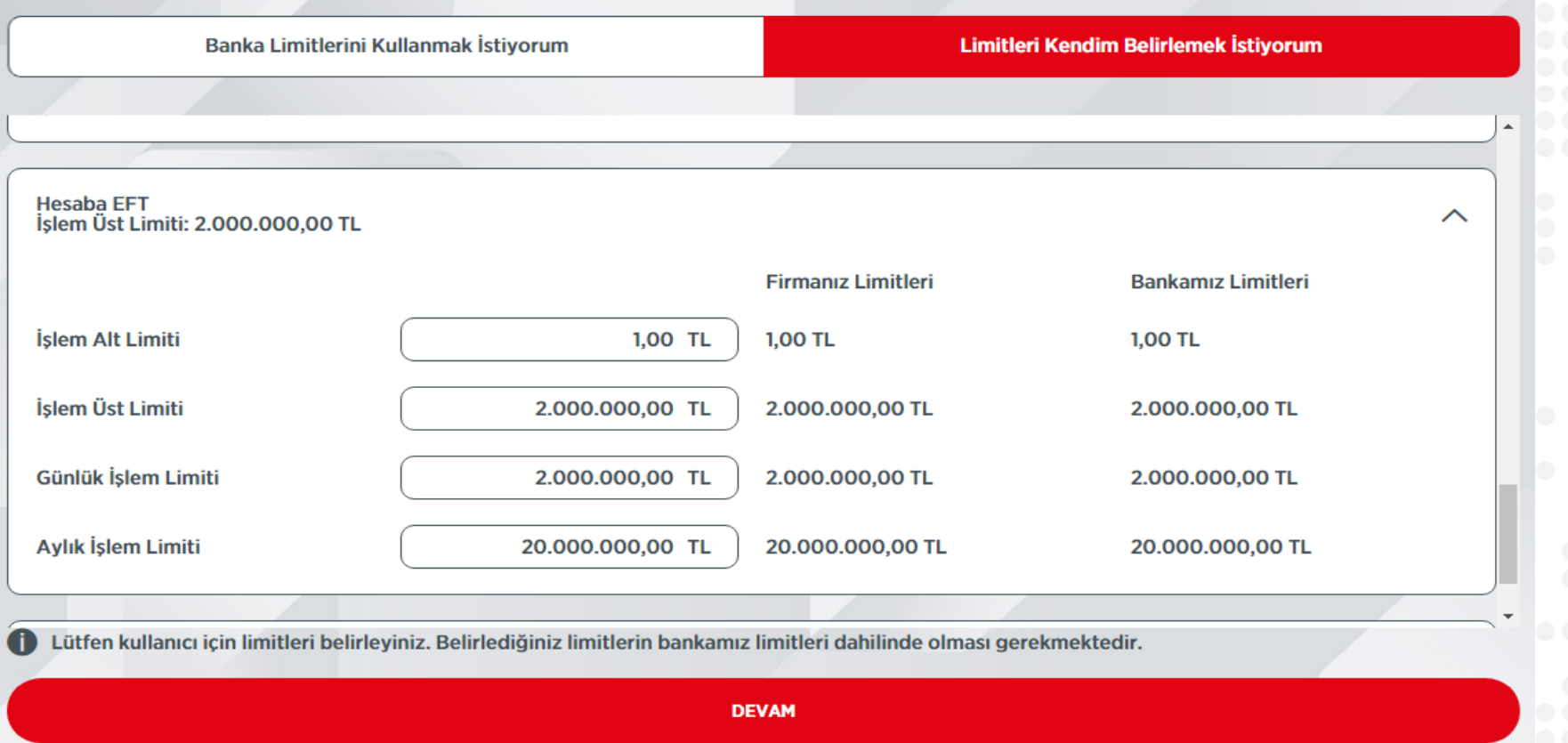

**İşlem Limiti Belirle ekranından seçilen işlem için limit belirlenir ve "Devam" butonuna basılarak işleme devam edilir. Yukarıda bulunan sekmelerden Banka Limitlerini Kullanmak İstiyorum seçilmesi halinde ise Bankamızınbelirlediğilimitler kullanılabilmektedir.**

i**raat** Bankası

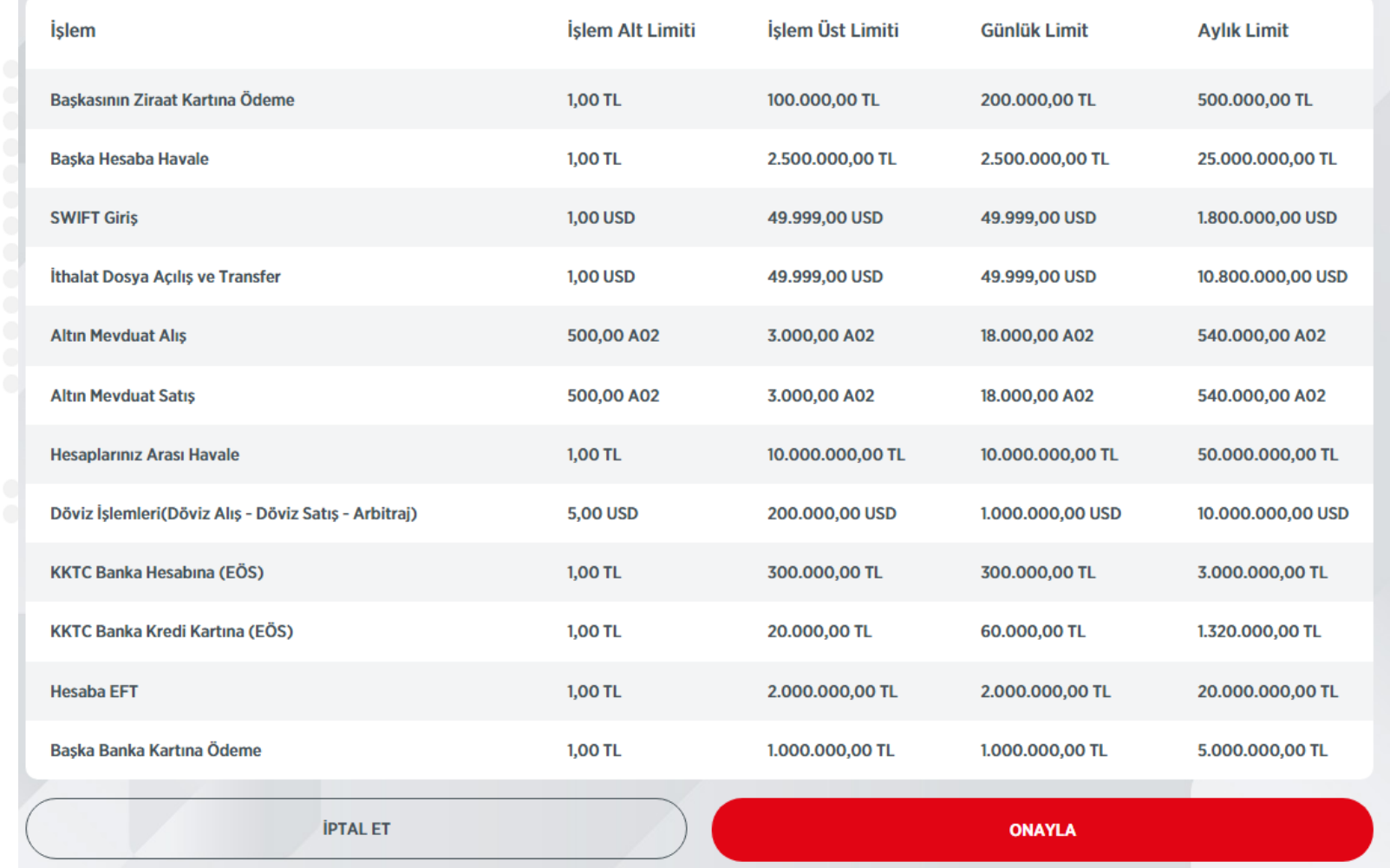

**Son olarak onay sayfası görüntülenir. "Onayla"butonuna basılarak işlem tamamlanır.**

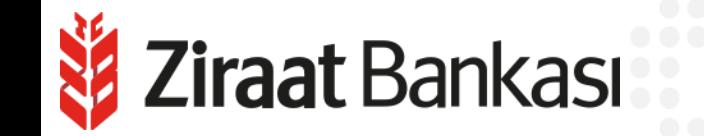

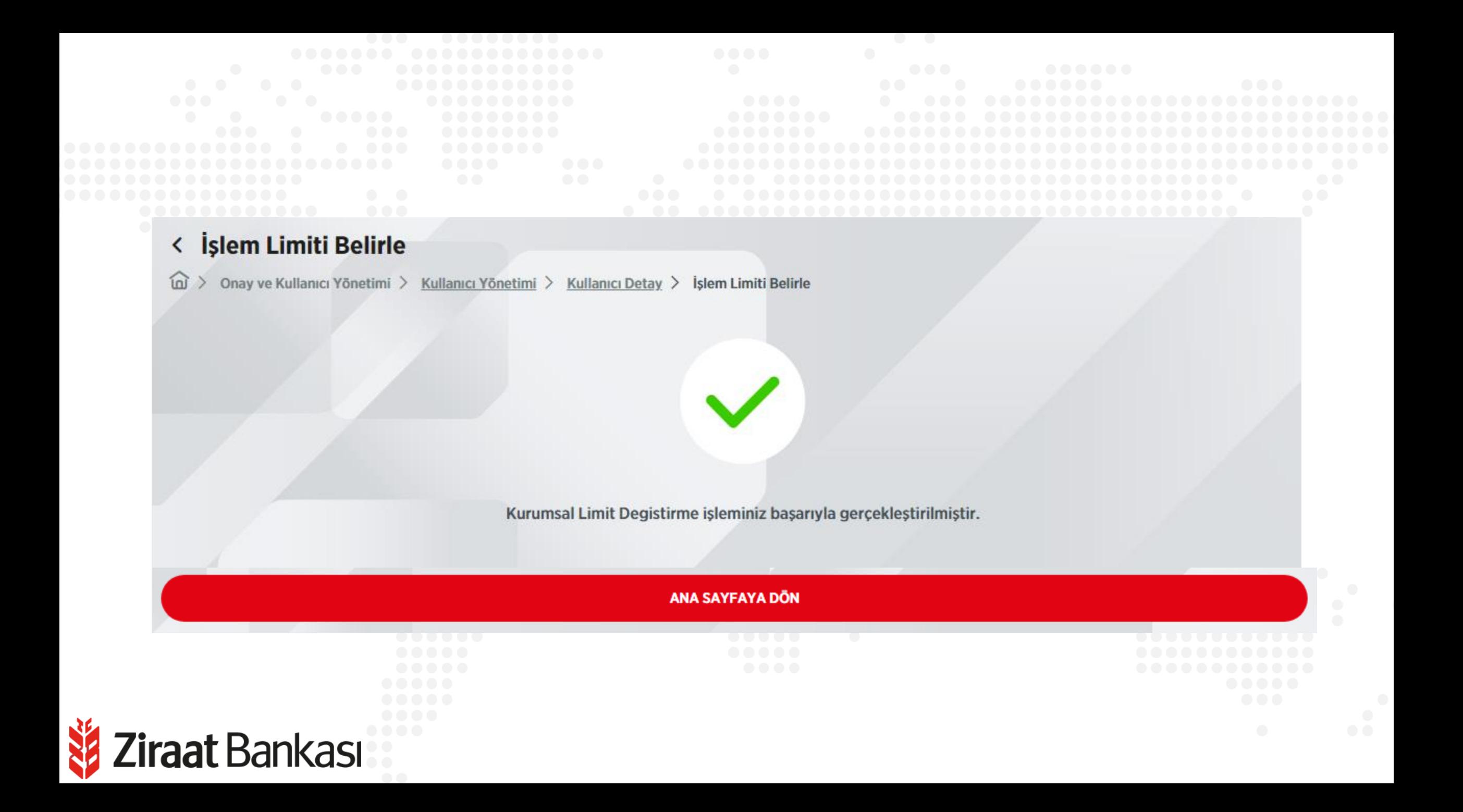